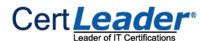

## **MS-203 Dumps**

# **Microsoft 365 Messaging**

https://www.certleader.com/MS-203-dumps.html

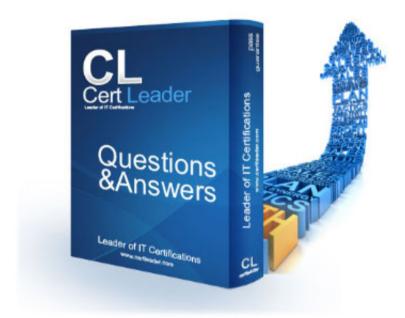

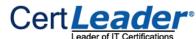

### **NEW QUESTION 1**

- (Exam Topic 1)

You need to resolve the email delivery delay issue. What should you do?

- A. From the Security & Compliance admin center, modify the safe attachments policy
- B. From the Security & Compliance admin center, create a supervision policy.
- C. From the Exchange admin center in Exchange Online, modify the antimalware policy.
- D. From the Exchange admin center in Exchange Online, modify the spam filter policy.

Answer: A

### **Explanation:**

References:

https://docs.microsoft.com/en-us/office365/securitycompliance/dynamic-delivery-and-previewing

### **NEW QUESTION 2**

- (Exam Topic 1)

Use the drop-down menus to select the answer choice that complete each statement based on the information presented in the Exchange Online Connector exhibit.

NOTE: Each correct selection is worth one point.

To meet the security requirements for the email messages received from fabrikam.com, set (answer choice) to \*, fabrikam.com.

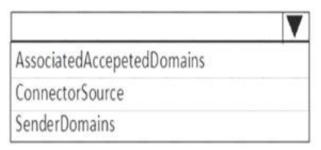

When an email message is sent from fabrikam.com to an on-premises mailbox, the message will be sent (answer choice).

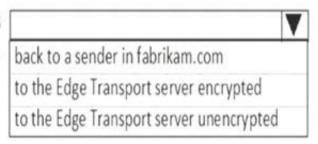

A. Mastered B. Not Mastered

Answer: A

### **Explanation:**

SenderDomains

to the Edge Transport server encrypted

### **NEW QUESTION 3**

- (Exam Topic 3)

You have 1,000 user accounts that are each licensed for Microsoft 365. Each user account has a Microsoft Exchange Online mailbox

Ten of the user accounts are configured as service accounts for applications. The applications send event notifications to the mailboxes of the service accounts by using SMTP. The developers of each application have delegated access to the mailbox of their respective application. The solution must minimize licensing costs. What should you do?

- A. Replace the service account mailboxes with a Microsoft 365 group
- B. Convert the service account mailboxes into mail-enabled contacts
- C. Replace the service account mailboxes with a single user mailbox
- D. Replace the service account mailboxes with a single user mailbox that contains a folder for each application.

Answer: B

### **NEW QUESTION 4**

- (Exam Topic 3)

You have a Microsoft Exchange Server 2019 hybrid deployment. You have the on-premises mailboxes shown in the following table.

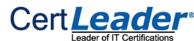

| Name  | Forwarding address |
|-------|--------------------|
| User1 | User6              |
| User2 | None               |
| User3 | None               |
| User4 | None               |
| User5 | None               |
| User6 | None               |

You add the mailbox permissions shown in the following table.

| Mailbox | Permission               |  |
|---------|--------------------------|--|
| User2   | Send As for User4        |  |
| User4   | Full Access for User3    |  |
| User6   | Send on Behalf for User5 |  |

You plan to migrate the mailboxes to Exchange Online by using remote mailbox move requests. The mailboxes will be migrated according to the schedule shown in the following table.

| Week | Mailbox                    |  |
|------|----------------------------|--|
| 1    | User1, User2, User3, User6 |  |
| 2    | User4, User5               |  |

Mailboxes migrated the same week will have their mailbox move requests included in the same batch and will be cut over simultaneously. For each of the following statements, select Yes if the statement is true. Otherwise, select No. NOTE: Each correct selection is worth one point.

| Statements                                                                                                    | Yes | No |  |
|----------------------------------------------------------------------------------------------------|-----|----|--|
| The mail forwarding settings of the User1 mailbox will be preserved automatically after the migration.                  | 0   | 0  |  |
| The permissions granted to the User4 mailbox for the User2 mailbox will be preserved automatically after the migration. | 0   | 0  |  |
| The permissions granted to the User3 mailbox for the User4 mailbox will be preserved automatically after the migration. | 0   | 0  |  |

A. Mastered

B. Not Mastered

Answer: A

### **Explanation:**

References:

https://docs.microsoft.com/en-us/exchange/exchange-hybrid

https://practical 365.com/exchange-online/configuring-exchange-hybrid-cross-forest-permissions/

### **NEW QUESTION 5**

- (Exam Topic 3)

You have a Microsoft Exchange Online tenant that contains 1,000 users.

A user recently sent an email message that was never received by a recipient on the internet. From the Exchange admin center, you successfully run a message trace but cannot see the message in the trace.

What is the most likely reason why the message fails to appear in the message trace?

- A. The user addressed the message to multiple internal and external receipts
- B. The user encrypted the email message.
- C. Your administrative user account requires additional rights.
- D. The message is in the user's Outbox folder.

Answer: D

### **NEW QUESTION 6**

- (Exam Topic 3)

You have an Exchange Online tenant that contains several hundred mailboxes.

Several users report that email messages from an SMTP domain named @fabrikam.com often fail to be delivered to their mailbox.

You need to increase the likelihood that the email messages from the @fabrikam.com are delivered successfully to the users in the tenant.

- A. From the Security & Compliance admin center, modify the anti-spam policy settings.
- B. From the Security & Compliance admin center, modify the DKIM settings.

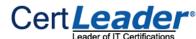

- C. From your public DNS zones, create a Sender Policy Framework (SPF) TXT record.
- D. From the Security & Compliance admin center, create a new ATP anti-phishing policy.

Answer: A

### **NEW QUESTION 7**

- (Exam Topic 3)

You have a Microsoft Exchange Server 2019 hybrid deployment that contains the users shown in the following table.

| Name  | Mailbox location     |
|-------|----------------------|
| User1 | Exchange Online      |
| User2 | Exchange on-premises |

You need to provide each user with an archive mailbox that is stored in Exchange Online.

Which admin center should you use to perform the configuration for each user? To answer, drag the appropriate admin centers to the correct users. Each admin center may be used once, more than once, or not at all. You may need to drag the split bar between panes or scroll to view content.

NOTE: Each correct selection is worth one point.

# Admin Centers The Exchange admin center from an on-premises server User1: Admin Center The Exchange admin center from Exchange Online User2: Admin Center The Microsoft 265 admin center The Security and Compliance admin center

A. Mastered

B. Not Mastered

Answer: A

### Explanation:

References:

https://docs.microsoft.com/en-us/office365/securitycompliance/enable-archive-mailboxes https://docs.microsoft.com/en-us/exchange/hybrid-deployment/create-cloud-based-archive

### **NEW QUESTION 8**

- (Exam Topic 3)

You have a Microsoft Exchange Online tenant.

All users are assigned only an Office 365 Enterprise E3 license.

You need to ensure that the users can use only Microsoft Outlook to connect to their Microsoft 365 mailbox when they connect from an Android device. What should you create?

A. an Outlook Web App policy in Exchange Online

B. a connection filter policy in Exchange Online Protection (EOP)

C. an Exchange ActiveSync device access rule

D. an app protection policy in Microsoft Endpoint Manager

Answer: C

### **NEW QUESTION 9**

- (Exam Topic 3)

You have a Microsoft Exchange Online tenant.

You recently hired two new administrators named Admin5 and Admin6. You need to grant the following permissions to the new administrators:

- Admin5 must be able to assign licenses to users.
- Admin6 must be able to modify the email SPAM settings of all users.
- Admin5 must be able to configure the email forwarding settings of all users.
- Admin5 and Admin6 must be able to manage the mailbox permissions of all users. The solution must use the principle of least privilege.

Which role should you assign to each user? To answer, select the appropriate options NOTE: Each correct selection is worth one point.

| Admin5: | User Administrator Global Administrator Exchange Administrator       |  |
|---------|----------------------------------------------------------------------|--|
|         | User Administrator<br>Global Administrator<br>Exchange Administrator |  |

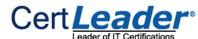

A. MasteredB. Not Mastered

Answer: A

**Explanation:** 

Admin5: User Administrator
Exchange Administrator

Admin6: User Administrator
Global Administrator

Global Administrator

Exchange Administrator

Exchange Administrator

### **NEW QUESTION 10**

- (Exam Topic 3)

Note: This question is part of a series of questions that present the same scenario. Each question in the series contains a unique solution that might meet the stated goals. Some question sets might have more than one correct solution, while others might not have a correct solution.

After you answer a question in this section, you will NOT be able to return to it. As a result, these questions will not appear in the review screen.

You have a Microsoft Exchange Server 2019 organization that contains 200 mailboxes.

You need to add a second email address to each mailbox. The address must have a syntax that uses the first letter of each user's last name, followed by the user's first name, and then @fabrikam.com.

Solution: You create an email address policy that uses the %1g%s@fabrikam.com email address format. Does this meet the goal?

A. Yes B. No

Answer: B

### **Explanation:**

Reference:

https://docs.microsoft.com/en-us/exchange/email-addresses-and-address-books/email-address-policies/email-add

### **NEW QUESTION 10**

- (Exam Topic 3)

You manage a Microsoft Exchange Server 2019 hybrid deployment. All user mailboxes are located both on-premises and in the cloud.

You need to configure the deployment so that the on-premises mailboxes can access the public folders. Which three commands should you run? Each correct answer presents part of the solution.

NOTE: Each correct selection is worth one point.

- A. Sync-MailPublicFolders.ps1
- B. Set-OrganizationConfig -PublicFoldersEnabled Remote
- C. Import-PublicFolderMailboxes.ps1
- D. Sync-MailPublicFoldersCloudToOnprem.ps1
- E. Set-OrganizationConfig –PublicFoldersEnabled Local –RemotePublicFolderMailboxes PFMailbox1

Answer: BCD

### **Explanation:**

Reference:

https://docs.microsoft.com/en-us/exchange/hybrid-deployment/set-up-exo-hybrid-public-folders

### **NEW QUESTION 15**

- (Exam Topic 3)

You have a Microsoft Exchange Server 2019 hybrid deployment.

You are migrating mailboxes from the on-premises organization to Exchange Online.

From the Exchange admin center, you create a new migration batch that includes 25 mailboxes, and then you select Manual Complete the batch.

Later, you must complete the migration of a mailbox named user1@litware.com in the batch as soon as possible. You discover that the status of the migration batch is Syncing, but the status of the move request for user1@litware.com is Synced.

You need to complete the migration of the user1@litware.com mailbox to Exchange Online as soon as possible.

How should you complete the command? To answer, select the appropriate options in the answer area.

NOTE: Each correct selection is worth one point.

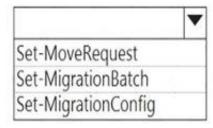

-Identity "user1@litware.com"

|                                     | • |
|-------------------------------------|---|
| -CompleteAfter(Get-Date)            |   |
| -SuspendWhenReadyToComplete \$false |   |
| -PreventCompletion \$false          |   |

Resume-MoveRequest -Identity "user1@litware.com"

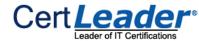

A. Mastered B. Not Mastered

Answer: A

### **Explanation:**

Reference:

https://docs.microsoft.com/en-us/powershell/module/exchange/move-and-migration/set-moverequest?view=exc

### **NEW QUESTION 18**

- (Exam Topic 3)

You manage an Exchange Online tenant.

You plan to migrate on-premises Microsoft Exchange Server mailboxes by using a cutover migration.

You need to grant the required permissions to the migration administrator account to complete the migration. The solution must use the principle of least privilege. Which three permissions should you grant? Each correct answer presents a complete solution NOTE: Each correct selection is worth one point.

A. the FullAccess permission on each on-premises mailbox and the WriteProperty permission to modify the TargetAddress property of the on-premises user account

- B. the Receive As permission on the on-premises mailbox database that stores the user mailboxes and the WriteProperty permission to modify the TargetAddress property of the on-premises user account
- C. Domain Admins group member in Active Directory Domain Services (AD DS) of the on-premises Exchange organization
- D. the FullAccess permission on each on-premises mailbox
- E. the Receive As permission on the on-premises mailbox database that stores the user mailboxes

**Answer: CDE** 

### **Explanation:**

https://docs.microsoft.com/en-us/exchange/mailbox-migration/assign-permissions-for-migration

### **NEW QUESTION 20**

- (Exam Topic 3)

**HOTSPOT** 

You have a Microsoft Exchange Online subscription.

You run the following command.

Set-ActiveSyncOrganizationSettings –DefaultAccessLevel Block

You run Get-ActiveSyncDeviceAccessRule | f1 Identity, AccessLevel, Characteristic, QueryString and you receive the following output.

Identity : Outlook-Android/2.0 (UserAgent)

: allow AccessLevel Characteristic : UserAgent

: Outlook-Android/2.0 QueryString

Identity : Outlook-iOS/2.0 (UserAgent)

AccessLevel : Allow Characteristic : UserAgent

QueryString : Outlook-iOS/2.0

For each of the following statements, select Yes if the statement is true. Otherwise, select No. NOTE: Each correct selection is worth one point.

| Statements                                                              | Yes | No |
|-------------------------------------------------------------------------|-----|----|
| iOS devices can use the Microsoft Outlook app to sync mailbox data.     | 0   | 0  |
| Android devices can use the Microsoft Outlook app to sync mailbox data. | 0   | 0  |
| iOS devices can use the native Mail app to sync mailbox data.           | 0   | 0  |

A. Mastered

B. Not Mastered

Answer: A

**Explanation:** 

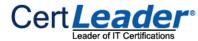

| Statements                                                             | Yes | No |
|------------------------------------------------------------------------|-----|----|
| iOS devices can use the Microsoft Outlook app to sync mailbox data.    |     | 0  |
| Android devices can use the Microsoft Outlook app to sync mailbox data | 10] | 0  |
| iOS devices can use the native Mail app to sync mailbox data.          | 0   |    |

### **NEW QUESTION 24**

- (Exam Topic 3)

You have a Microsoft Exchange Online tenant.

You need to import PST files from a legacy archiving solution to Exchange Online. You will import the PST files over the internet.

Which five actions should you perform in sequence? To answer, move the appropriate actions from the list of actions to the answer area and arrange them in the correct order.

# Actions Answer Area Use Azure Storage Explorer to upload the PST files. Create a mapping file. Start the PST import job. Use AzCopy to upload the PST files. Create a PST import job. Retrieve the shared access signature (SAS) URL.

A. Mastered

B. Not Mastered

Answer: A

### **Explanation:**

Reference:

https://docs.microsoft.com/en-us/microsoft-365/compliance/use-network-upload-to-import-pst-files?view=o365

### **NEW QUESTION 28**

- (Exam Topic 3)

You have a Microsoft Exchange Server 2019 organization. You run the following commands.

New-Management-Scope -Name "VIP Mailboxes" -RecipientRoot "Contoso.com/ Executives"

-RecipientRestrictionFilter (RecepientType -eq "UserMailbox")

New-ManagementRoleAssignment - SecurityGroup "VIP Admins" - Role "Mail Recipients"

-CustomRecipientWriteScope "VIP Mailboxes"

You have a user named Admin1.

You need to ensure that Admin1 can manage the mailboxes of users in the Executives organizational unit (OU) only. What should you do?

- A. Modify the membership of VIP Admins.
- B. Create a custom role group.
- C. Add Admin1 to the Recipient Management management role group.
- D. Move Admin1 to the Executives OU.

### Answer: A

### **Explanation:**

References:

https://social.technet.microsoft.com/Forums/exchange/en-US/b316a841-c39d-483a-ac8e-64d5904c42e6/howto- limit-recipient-management-rights-to-users-in-a-ou-in-exchange-2010-sp1?forum=exchangesvradminlegacy

### **NEW QUESTION 32**

- (Exam Topic 3)

You have a Microsoft 365 subscription.

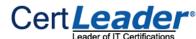

Several users report today that they cannot access email from their mobile device. They successfully accessed their email from the same device yesterday. You need to identify which mobile device access rule applies to the devices. Which cmdlet should you run?

A. Get-MsolDevice

B. Get-DeviceTenantRule

C. Get-MobileDevice

D. Get- ActiveSyncMailboxPolicy

Answer: C

### **Explanation:**

The Get-MobileDevice cmdlet returns identification, configuration, and status information for each mobile device.

Note: The Get-MobileDeviceStatistics cmdlet can also be used. Reference:

https://docs.microsoft.com/en-us/powershell/module/exchange/devices/get-mobiledevice?view=exchange-ps

### **NEW QUESTION 35**

- (Exam Topic 3)

You have 1,000 user accounts that are each licensed for Microsoft 365. Each user account has a Microsoft

Exchange Online mailbox.

Ten of the user accounts are configured as service accounts for applications. The applications send event notifications to the mailboxes of the service accounts by using SMTP. The developers of each application have delegated access to the mailbox of their respective application.

You need to ensure that all the event notifications sent by the applications are retained in the service account mailboxes so that new developers can review older notifications. The developers must be able to view only the notifications for their respective application.

What should you do?

- A. Replace the service account mailboxes with a single user mailbox that contains a folder for each application.
- B. Replace the service account mailboxes with a single user mailbox that contains Power Automate rules.
- C. Convert the service account mailboxes into shared mailboxes.
- D. Convert the service account mailboxes into mail-enabled users.

Answer: C

### **NEW QUESTION 36**

- (Exam Topic 3)

You have a Microsoft Exchange Server 2019 organization named contoso.com and an Exchange Online tenant.

You plan to implement a hybrid deployment.

You have the certificates shown in the following table.

| Name  | Source                                   | Subject name                             |
|-------|------------------------------------------|------------------------------------------|
| Cert1 | Self-signed                              | server1.contoso.com                      |
| Cert2 | Internal certification<br>authority (CA) | *                                        |
| Cert3 | Internal certification authority (CA)    | contoso.com and autodiscover.contoso.com |
| Cert4 | Public certification<br>authority (CA)   | *                                        |
| Cert5 | Public certification<br>authority (CA)   | contoso.com and autodiscover.contoso.com |

You need to identify which certificates can be assigned in the Microsoft Office 365 Exchange Hybrid Configuration wizard. Which certificates should you identify?

A. Cert4 and Cert5 only

B. Cert2 and Cert3 only

C. Cert1 only

D. Cert3 and Cert5 only

E. Cert2 and Cert4 only

F. Cert2, Cert3, Cert4, and Cert5 only

Answer: A

### **Explanation:**

Reference:

https://docs.microsoft.com/en-us/exchange/certificate-requirements

### **NEW QUESTION 39**

- (Exam Topic 3)

Your company has an Exchange Server 2019 organization that has servers deployed in two Active Directory forests named adatum.com and contoso.com The organization contains five Mailbox servers and two Edge Transport servers. You deploy Microsoft 365 and configure Exchange Online. You plan to configure hybrid mail transport.

You need to identify the number of third-party CA certificates that must be used in the deployment. What is the minimum number of certificates?

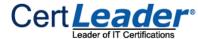

A. 1

B. 2

C. 4

D. 5

Answer: A

### **NEW QUESTION 44**

- (Exam Topic 3)

You have a Microsoft Exchange Server 2019 hybrid deployment.

You need to change the free/busy data access sharing level between the on-premises organization and Exchange Online. What should you do? D18912E1457D5D1DDCBD40AB3BF70D5D

- A. Run the Hybrid Configuration wizard.
- B. Modify the organization relationship.
- C. Create an organization sharing policy.
- D. Create an individual sharing policy.

Answer: B

### **Explanation:**

Reference:

https://docs.microsoft.com/en-us/exchange/shared-free-busy

### **NEW QUESTION 49**

- (Exam Topic 3)

You have a Microsoft Exchange Server 2019 hybrid deployment.

You run the Get-HybridConfiguration cmdlet and receive the output shown in the following exhibit.

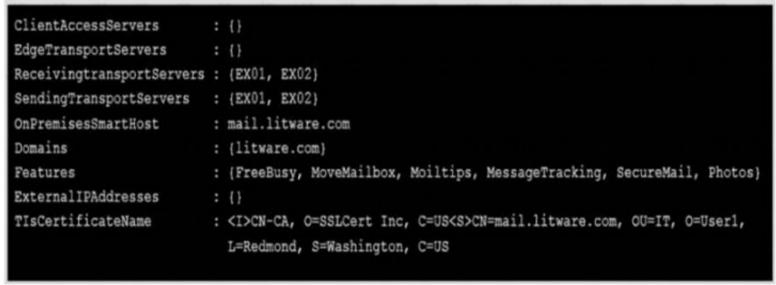

Use the drop-down menus to select the answer choice that completes each statement based on the information presented in the graphic. NOTE: Each correct selection is worth one point.

To enable users who have on-premises mailboxes to access their archive mailbox in Exchange online, you must modify the [answer choice] property.

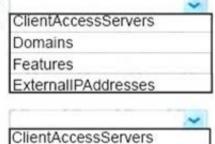

Depending on where the user mailbox is located, to enable automatic Microsoft Outlook on the web redirection to either the on-premises organization or Exchange Online, you must modify the [answer choice] property.

Domains
Features
ExternallPAddresses

A. Mastered

B. Not Mastered

Answer: A

### **Explanation:**

References:

https://docs.microsoft.com/en-us/powershell/module/exchange/federation-and-hybrid/set-hybridconfiguration?vi

### **NEW QUESTION 52**

- (Exam Topic 3)

You have a Microsoft Exchange Server 2016 hybrid deployment.

You plan to migrate mailboxes from the on-premises Exchange organization to Exchange Online. You have the appropriate permissions to perform the mailbox migrations.

You need to prepare the environment for the planned migration. What should you do?

A. Disable Microsoft Outlook for the web.

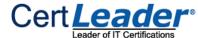

- B. Install the Hybrid Agent.
- C. Run Get-MigrationBatch -Identity "MyMigrationBatch".
- D. Enable the MRSProxy service on an on-premises Exchange server.

Answer: D

### **Explanation:**

Mailbox replication service (MRS) proxy is used for cross forest mailbox move and remote move migration between on premise exchange and exchange online (Office 365)

Reference:

https://docs.microsoft.com/en-us/Exchange/hybrid-deployment/move-mailboxes

### **NEW QUESTION 55**

- (Exam Topic 3)

You have a Microsoft Exchange Online tenant that has Office 365 Advanced Threat Protection (ATP) enabled. The tenant contains a user named Ben Smith who has a UPN of ben.smith@fabrikam.com. Ben Smith is protected by using an ATP anti-phishing policy.

Ben Smith reports that emails sent from his personal account of ben.smith@relectoud.com are not delivered to his work email account.

You need to ensure that personal emails are delivered to the ben.smith@fabrikam.com What should you do?

- A. Create a transport rule to assign the MS-Exchange-Organization-PhishThresholdLevel header a value of 2 for the message received from ben.smith@relectoud.com
- B. Add ben.smith@fabrikam.com as a trusted sender to the ATP anti-phishing policy.
- C. Add ben.smith@relecloud.com as a trusted sender to the ATP anti phishing.
- D. Add relectoud.com to the ATP anti-phishing list of misted domains.

Answer: C

### **Explanation:**

Reference:

https://docs.microsoft.com/en-us/microsoft-365/security/office-365-security/configure-atp-anti-phishing-policies

### **NEW QUESTION 59**

- (Exam Topic 3)

Note: This question is part of a series of questions that present the same scenario. Each question in the series contains a unique solution that might meet the stated goals. Some question sets might have more than one correct solution, while others might not have a correct solution.

After you answer a question in this section, you will NOT be able to return to it. As a result, these questions will not appear in the review screen.

You have a Microsoft Exchange Server 2019 hybrid deployment. All user mailboxes are hosted in Microsoft 365. All outbound SMTP email is routed through the on-premises Exchange organization.

A corporate security policy requires that you must prevent credit card numbers from being sent to internet recipients by using email.

You need to configure the deployment to meet the security policy requirement.

Solution: From the Exchange organization, you create a data loss prevention (DLP) policy. Does this meet the goal?

A. Yes

B. No

# Answer: A

**Explanation:** Reference:

https://docs.microsoft.com/en-us/microsoft-365/compliance/data-loss-prevention-policies?view=o365-worldwid

### **NEW QUESTION 62**

- (Exam Topic 3)

You have a hybrid deployment between a Microsoft Exchange Online tenant and an on-premises Exchange Server 2019 organization.

The tenant uses an email domain named @contoso.com.

You recently purchased an email domain named fabrikam.com.

You need to ensure that all the users in the tenant can receive email messages by using the @fabrikam.com email domain. The solution must ensure that the users can continue to receive email by using the @contoso.com email domain.

Which three actions should you perform? Each correct answer presents part of the solution. NOTE; Each correct selection is worth one point.

- A. From Azure AD Connect add a domain for fabrikam.com.
- B. From the on-premises Exchange admin center, add an accepted domain for fabrikam.com.
- C. From the Exchange Management Shell, create a script that runs the
- D. From the Microsoft 365 admin center, verify the fabrikam.com email domain
- E. From the on-premises Exchange admin center, modify the email address policy
- F. From the Microsoft 365 admin center, add the fabrikam.com email domain.

Answer: BDE

### **NEW QUESTION 63**

- (Exam Topic 3)

You have a Microsoft Exchange Server 2019 organization. You purchase a Microsoft Office 365 E5 subscription.

You plan to implement Exchange Modern Hybrid and free/busy sharing.

Which two components should you configure for the planned implementations? Each correct answer presents part of the solution.

NOTE: Each correct selection is worth one point.

A. a sharing policy

B. a federation trust

C. a relying party trust

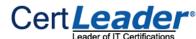

D. Active Directory Lightweight Directory Services (AD LDS) E. an organization relationship

Answer: BE

### **Explanation:**

References:

https://docs.microsoft.com/en-us/exchange/shared-free-busy

### **NEW QUESTION 68**

- (Exam Topic 3)

You have a hybrid deployment that contains a Microsoft exchange Online tenant and anon premises Exchange Server 2019 server named Server1. Alt users use an email address suffix of @contoso.com.

On Server1, you create a new mailbox that uses an email address of user1@contoso.com

Users hosted in Exchange Online report that they receive a non-delivery report (NDR) When they attempt to send email messages to user1@contoso.com. The NDR contains the following text: "User1 wasn't found at contoso.com."

You verify that the Exchange Online users can send email successfully to the other mailboxes hosted on Server1. Users hosted on Server1 can send email to user1@contoso.com successfully.

You need to identify what causes the email delivery to fail. What should you use?

- A. the Azure Active Directory admin center
- B. the Exchange admin center
- C. Azure AD Connect Health
- D. the on-premises Exchange admin center

Answer: C

### **Explanation:**

It's likely that the new user account hasn't replicated to Azure Active Directory. Azure AD Connect is responsible for account replication between on-prem AD and Azure AD.

### **NEW QUESTION 71**

- (Exam Topic 3)

You have a Microsoft Exchange Server 2019 hybrid deployment. All Mailbox servers and domain controllers are in the same site. You deploy an Edge Transport server.

You need to ensure that all SMTP traffic between the on-premises organization and Exchange Online is routed through the Edge Transport server.

Which four actions should you perform in sequence? To answer, move the appropriate actions from the list of actions to the answer area and arrange them in the correct order.

# On a Mailbox server, modify the accepted domains. Copy the Edge Subscription file to a Mailbox server. On the Edge Transport server, run New-EdgeSubscription. On a Mailbox server, run New-EdgeSubscription. Run the Microsoft Office 365 Hybrid Configuration wizard.

A. Mastered

B. Not Mastered

Answer: A

### **Explanation:**

New-EdgeSubscription -FileName "c:\EdgeServerSubscription.xml" This example creates the Edge Subscription file. It should be run on your Edge Transport server. New-EdgeSubscription -FileData

([byte[]]\$(Get-Content -Path "C:\EdgeServerSubscription.xml" -Encoding Byte -ReadCount 0)) -Site

"Default-First-Site-Name" This example also imports the Edge Subscription file generated in Example 1 to the Active Directory site Default-First-Site-Name; however, the end result is accomplished using one command. You must run this command on the Mailbox server. ref.

https://docs.microsoft.com/en-us/powershell/module/exchange/mail-flow/new-edgesubscription?view=exchange

### **NEW QUESTION 73**

- (Exam Topic 3)

You have a Microsoft Exchange Online subscription.

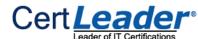

You need to generate a CSV file containing all the email messages that failed to send from the user1@contoso.com email address during the last 30 days. What are two possible ways to achieve the goal? Each correct answer presents part of the solution.

B. From the Exchange admin center, run a message trace.

NOTE: Each correct selection is worth one point.

- C. From the Security & Compliance admin center, export the mailbox audit logs.
- D. From Exchange Online PowerShell, run the Get-MessagetraceDetail cmdlet.
- E. From the Security & Compliance admin center, run a message trace.

A. From Exchange Online PowerShell, run the Get-MessageTrace cmdlet.

Answer: BD

### **Explanation:**

References:

https://docs.microsoft.com/en-us/exchange/monitoring/trace-an-email-message/run-a-message-trace-andview-re https://docs.microsoft.com/en-us/powershell/module/exchange/mail-flow/get-messagetracedetail?view=exchang

### **NEW QUESTION 76**

- (Exam Topic 3)

HOTSPOT

Your company named Contoso, Ltd. has a Microsoft Exchange Online subscription that uses a domain named contoso.com.

Contoso works with a partner company named A.Datum Corporation. A.Datum has an Exchange Server 2016 organization that uses a domain named adatum.com.

You need to ensure that users at Contoso can share their free/busy information with the users at A.Datum.

What should you do for each company? To answer, select the appropriate options in the answer area.

NOTE: Each correct selection is worth one point.

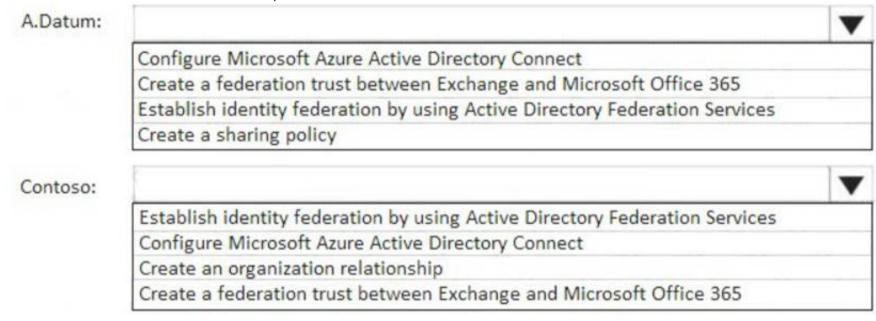

A. MasteredB. Not Mastered

Answer: A

### **Explanation:**

References:

https://docs.microsoft.com/en-us/exchange/sharing/organization-relationships/organization-relationships

### **NEW QUESTION 80**

- (Exam Topic 3)

Note: This question is part of a series of questions that present the same scenario. Each question in the series contains a unique solution that might meet the stated goals. Some question sets might have more than one correct solution, while others might not have a correct solution.

After you answer a question in this section, you will NOT be able to return to it. As a result, these questions will not appear in the review screen.

You have a Microsoft Exchange Server 2019 hybrid deployment. All user mailboxes are hosted in Microsoft 365. All outbound SMTP email is routed through the on-premises Exchange organization.

A corporate security policy requires that you must prevent credit card numbers from being sent to internet recipients by using email.

You need to configure the deployment to meet the security policy requirement. Solution: From Microsoft 365, you create a data loss prevention (DLP) policy. Does this meet the goal?

A. Yes B. No

Answer: A

### Explanation:

Reference:

https://docs.microsoft.com/en-us/microsoft-365/compliance/data-loss-prevention-policies?view=o365-worldwid

### **NEW QUESTION 85**

.....

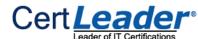

## **Thank You for Trying Our Product**

\* 100% Pass or Money Back

All our products come with a 90-day Money Back Guarantee.

\* One year free update

You can enjoy free update one year. 24x7 online support.

\* Trusted by Millions

We currently serve more than 30,000,000 customers.

\* Shop Securely

All transactions are protected by VeriSign!

100% Pass Your MS-203 Exam with Our Prep Materials Via below:

https://www.certleader.com/MS-203-dumps.html